# The PDB and Molecular Visualization

Biochemistry Boot Camp 2023
Session #9
Nick Fitzkee
nfitzkee@chemistry.msstate.edu

#### Properties of PDB Files

- Experimental methodology:
  - X-Ray: Typically more precise
  - NMR: Need lots of "restraints;" sometimes hard to assess quality
  - Cryo-Electron Microscopy: Large complexes

- Most PDB files are solved using X-ray crystallography
  - 191,000 structures total
  - 166,000 are crystal structures

# Building an X-Ray Structure

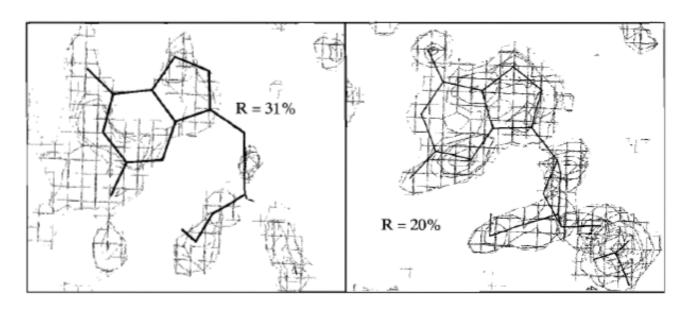

Figure 6.31 Effect of refinement on structure. The guanine nucleotide of a DNA fragment is shown with its electron density map prior to refinement and after refinement. Prior to refinement, the R factor is 31%. The structure is refined against the data to an R factor of 20%, which is one criterion of a good fit of the model to the data.

- At first: look for gross structural features (helix, backbone), then add side chains
- Molecular mechanics are used to help refine positions

### Guidelines for X-Ray Quality

- R-factor: Less than 25% (or 0.25; ideally, less than 20%)
- R-Free: Bigger than R, but smaller than 25%
- Resolution: Less than 2.5 Å, but think about how much you need (1.5 Å usually very good)
  - At ~1 Å hydrogens become visible
- Validation: No clashes, good torsions, etc.

# Guidelines for X-Ray Quality

#### Not too Much Bound Water:

- Higher resolution typically means reduced molecular motions, more bound water will be visible
- However, water molecules can also be used to "sop up" electron density of unknown origin

#### Rules of Thumb (Approximate)

| 1.5 Å or better       | Worse than 2.0 Å      |
|-----------------------|-----------------------|
| 0.5-1.5 waters per AA | 0.2-0.8 waters per AA |
| 5-15 waters per kDa   | 2-8 waters per kDa    |

• Example: 7B4O ( $R_{free} = 0.19, 1.25 \text{ Å}$ ): 564 water molecules for 153 x 4 = 612 AA total (65 kDa)

#### Protein Data Bank Revisited

http://rcsb.org/

Input: Protein name, PDB ID, authors, etc.

- Output: 3D coordinates of protein structures
  - Author information on methods
  - Cofactors and other information

## Assessing a Crystal Structure: 3TJW

#### Structure Validation

View Full Validation Report or Ramachandran Plots

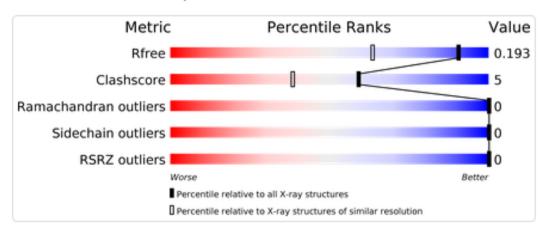

- PDB contains a lot of useful information for determining how good a crystal structure is
- Things to look at: R, R<sub>free</sub>, resolution, structure validation

#### **Experimental Data & Validation**

#### **Experimental Data**

Method: X-RAY DIFFRACTION

Resolution: 1.46 Å
R-Value Free: 0.190
R-Value Work: 0.150
Space Group: F 2 2 2

#### Unit Cell:

| Length (Å) | Angle (°) |
|------------|-----------|
| a = 38.656 | α = 90.00 |
| b = 88.112 | β = 90.00 |
| c = 88.663 | γ = 90.00 |

## Assessing a Crystal Structure: 1SNC

#### Structure Validation

View Full Validation Report or Ramachandran Plots

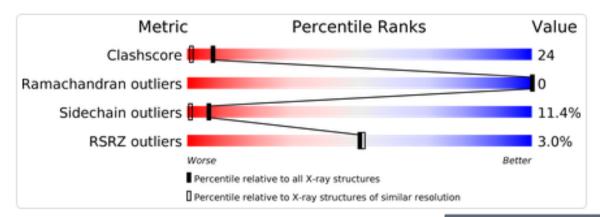

Not every protein will have R<sub>free</sub>

#### **Experimental Data & Validation**

#### **Experimental Data**

Method: X-RAY DIFFRACTION

Resolution: 1.65 Å Space Group: P 4<sub>1</sub>

#### Unit Cell:

| Length (Å) | Angle (°) |
|------------|-----------|
| a = 48.000 | α = 90.00 |
| b = 48.000 | β = 90.00 |
| c = 63.500 | γ = 90.00 |

#### PDB Files: A Closer Look

Standard PDB File (older)

 mmCIF File (newer, but sometimes not supported)

 Complete Validation Report

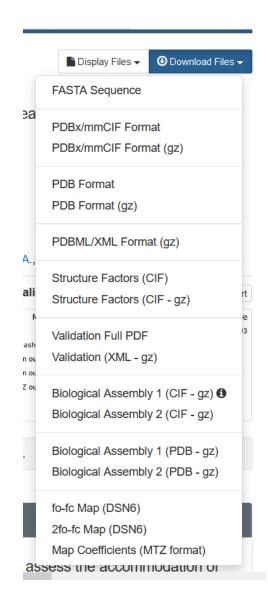

#### **Obtaining PyMOL**

(not for this class; see next slide)

Obtain a license file by registering at:

https://pymol.org/edu/

- Educational licenses must be renewed every year and have some limitations in functionality!
- Mac or PC: Fill in the form and follow the instructions for downloading; follow the standard procedure
- An open source can be obtained through most Linux distributions (e.g, apt, yum); this does not require a license!

# **Obtaining PyMOL**

- Download PyMOL license file from Boot Camp Website
- Download PyMOL from link below: <a href="https://pymol.org/2/#d">https://pymol.org/2/#d</a> ownload
- Install license file after PyMOL is installed

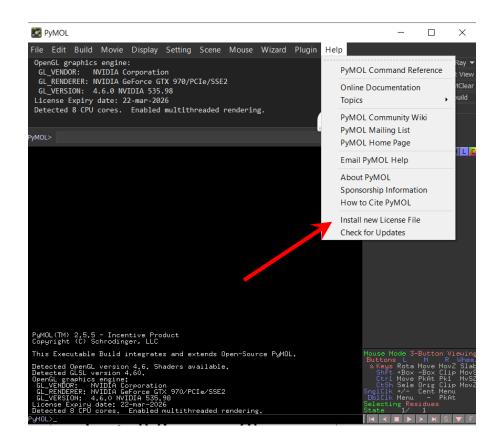

# Obtaining PyMOL on Linux/Debian

- PyMOL is open source, and an alternative is downloading compiled versions on Linux
- Linux versions (i.e., versions compiled independently from Schrodinger) are <u>not</u> crippled, even the latest version. They do lack some Schrodinger-specific features.
- On Debian/Ubuntu (easy, but you need admin access):
   apt-get install pymol
- This is harder for CentOS/Red Hat ask me if you are interested!

#### Alternatives to PyMOL

- UCSF Chimera (https://www.cgl.ucsf.edu/chimera/)
  - Absolutely free, although tricky to learn. A large and growing user base.
- VMD (<a href="https://www.ks.uiuc.edu/Research/vmd/">https://www.ks.uiuc.edu/Research/vmd/</a>)
  - Optimized for looking at MD simulations
- More information about history at http://www.umass.edu/microbio/rasmol/history.htm

# Quick Intro to PyMOL

#### A Gallery of PyMOL Tricks

(we'll cover some of this)

 The following slides contain useful tricks I've picked up over the years; we won't have time to cover all of them

 Don't forget to visit the "actual" PyMOL Gallery on the PyMOL website:

https://pymolwiki.org/index.php/Gallery

#### **PyMOL Tools:** Protein Alignment

 Open two PDB files within PyMOL: 1F8A and 1PIN (prolyl isomerase)

```
fetch 1f8a fetch 1pin
```

 Align both structures using the following command (uses similar residues as cues):

align 1f8a and resi 80-160, 1pin and resi 80-160

#### **PyMOL Tools:** Complex Assemblies

Before you fetch, type

```
set assembly, 1 fetch 3bw1
```

 This will grab the biological assembly if one is defined

See more:

https://pymolwiki.org/index.php/Assembly

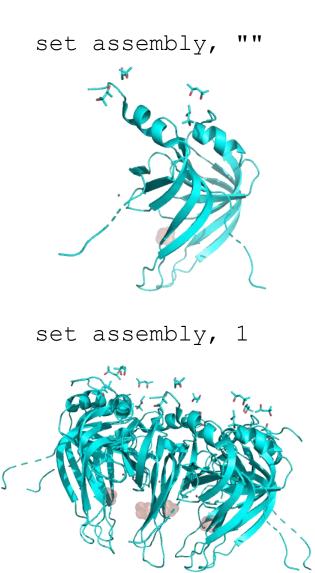

#### **PyMOL Tools:** Measurement

- Measure distances and dihedral angles using PyMOL (Wizard -> Measurement, then click four atoms)
- Recall that phi (φ) is defined as the dihedral angle defined by:

$$C'_{i-1}-N_i-C_{\alpha,i}-C'_i$$

• Similarly, psi  $(\psi)$  is:

$$N_i - C_{\alpha,i} - C'_{i+1} - N_{i+1}$$

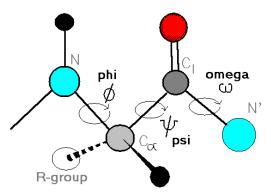

# **PyMOL Tools:** Ball-and Stick

 Combining small spheres with stick model can produce a pleasing result

```
show sticks
show spheres
set sphere_scale, 0.3
set valence, 0
```

 The final command toggles whether double bonds are shown

#### **PyMOL Tools:** Transparent Surfaces

Show surfaces using

```
show surface, selection
```

 Transparency can be applied to different renderings (e.g. cartoon vs. spheres)

```
set sphere_transparency, 0.65
```

 Surface transparency is a global property, so a separate object must be created if mixed results are desired (see next slide)

#### **PyMOL Tools:** Transparent Surfaces

- Example: Cartoons under a semitransparent surface
  - First, create a duplicate object by clicking 1f8a (A) → Copy to Object → New
  - 2. Then show surface for the new object (obj01)

```
show surface, obj01 color grey, obj01
```

- 3. Set transparency for the new object set transparency, 0.5, obj01
- 4. Show cartoons for the original object hide everything, 1f8a show cartoon, 1f8a color yellow, 1f8a

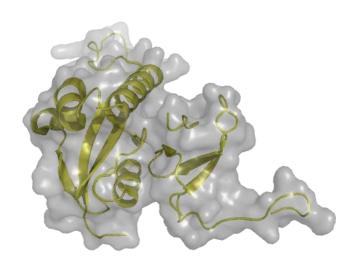

# PyMOL Tools: David Goodsell-esque

- 1. Create your object and color domains accordingly
- 2. Show the molecule as "bulky sticks"

```
as sticks
set valence, 0
set stick radius, 1.7
```

3. Ray trace options ("gain" makes black outlines, "mode" uses quantized color, "color" sets the outline color)

```
set specular, off
set depth_cue, 0
set ray_trace_gain, 0
set ray_trace_mode, 3
set ray trace color, black
```

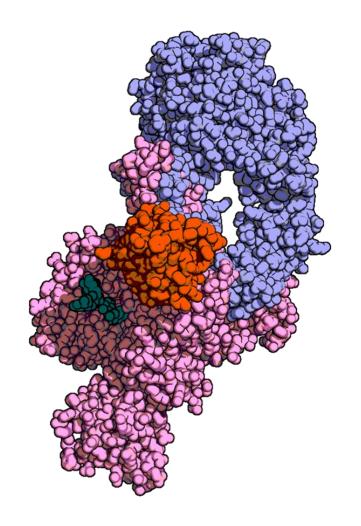

PDB: 6RU5, Credit: @NikoMcCarty (Twitter)

# **PyMOL Tools:** Awesome DNA

Grab the Dickerson dodecamer

fetch 4c64

#### Reasonable first attempt

```
set cartoon_ring_mode, 3
cartoon dumbbell
set cartoon_dumbbell_radius, 0.25
color cyan, elem P
```

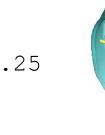

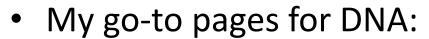

https://kpwu.wordpress.com/2006/10/22/pymol-fancy-dna-helix-and-filled-rings/https://kpwu.wordpress.com/2011/07/26/pymol-example-of-dna/https://pymolwiki.org/index.php/Examples of nucleic acid cartoons

# **PyMOL Tools:** Ray Tracing Tips

- Ray Tracing: Simulation of photon light paths, reflection, and scattering to give a photorealistic image
- New Draw/Ray Panel
  - Fine control over resolution/image size
  - Automatic removal of background (a bit buggy)
  - Display → Background: Can set color
- Always set slab to largest view area before ray tracing (mouse wheel up until fog is gone, or set depth cue, 0)
- Save image: Use File → Export Image As... (or click Draw/Ray again)
  - Always save the file for publications/posters: The clipboard feature seems to reduce quality (especially in PowerPoint)

#### Summary

- PDB files are complex models, derived from experimental data
  - Need to assess these models, too

 Atom names and properties are stored in the PDB, can be used to investigate structures

 PyMOL can make interesting pictures, but it is also a very powerful analytical tool